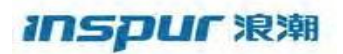

## Inspur CN8000系列INOS-CN适配器FEX配置指南

浪潮思科网络科技有限公司 山东省济南市浪潮路1036号 邮编:250101

### 目录

### 前言 [前言](#page-3-0)v

[目标读者](#page-3-1) [文件格式约定](#page-3-2)v

### 第1章 [适配器](#page-8-0)FEX概述1

[概述](#page-8-1)1 [多个虚拟链路](#page-8-2)1 [支持的平台](#page-8-3)1

适配器FEX[拓扑示例](#page-10-0)3

 $\Gamma$ 

### 第2章 **The East of The Team of The Team of The Team of The Team of The Team of The Team of The Team of The Team o**

[添加带有服务器网络适配器的服务器](#page-13-1)7

为适配器FEX[启用交换机](#page-13-2)7

[配置适配器](#page-15-0)FEX功能8

[配置服务器网络适配器](#page-17-0)9 [服务器网络适配器初始握手和协商](#page-19-0)10

[在服务器网络适配器上配置虚拟网卡](#page-19-1)10

[初始化服务器网络适配器](#page-21-0)11

双宿主FEX[拓扑的适配器](#page-23-0)FEX初始化示例12

采用主-[备拓扑的适配器初始化示例](#page-25-0)13

采用主-[备拓扑的双宿主](#page-29-0)FEX的适配器FEX初始化示例15

Inspur CN8000系列INOS-CN适配器FEX配置指南

目录

[创建虚拟以太网接口](#page-30-0)16

[在启动配置中保存虚拟以太网接口](#page-32-0)17

[手动配置虚拟以太网接口](#page-32-1)17

[交换机与服务器网络适配器之间的配置冲突](#page-32-2)17

[交换机之间的配置冲突](#page-33-0)18

[删除带有服务器网络适配器的服务器](#page-33-1)18

[将服务器重新定位到不同的物理接口](#page-35-0)19

[添加或删除端口配置文件](#page-37-0)20

[在交换机上禁用适配器](#page-37-1)FEX20

1

## <span id="page-3-0"></span>前言

前言包含以下内容:

- [目标读者](#page-3-1)
- [文件格式约定](#page-3-2)

<span id="page-3-1"></span>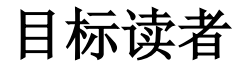

<span id="page-3-2"></span>本文件面向负责配置与维护Inspur设备和Inspur CN3000系列交换矩阵扩展器的网络管理员。

文件格式约定

注意 为了满足客户的需求,我们一直在对文件进行修改,其中包括对配置工作的描述方式的修改。 因此,您可能会发现不同的工作采用了不同的描述方式,而新增加的内容使用了新的格式。

对命令的说明采用以下格式约定:

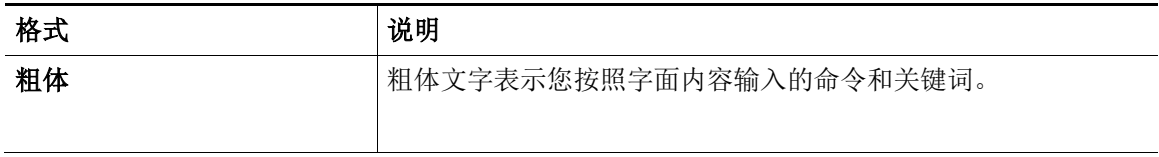

 $\Gamma$ 

ı

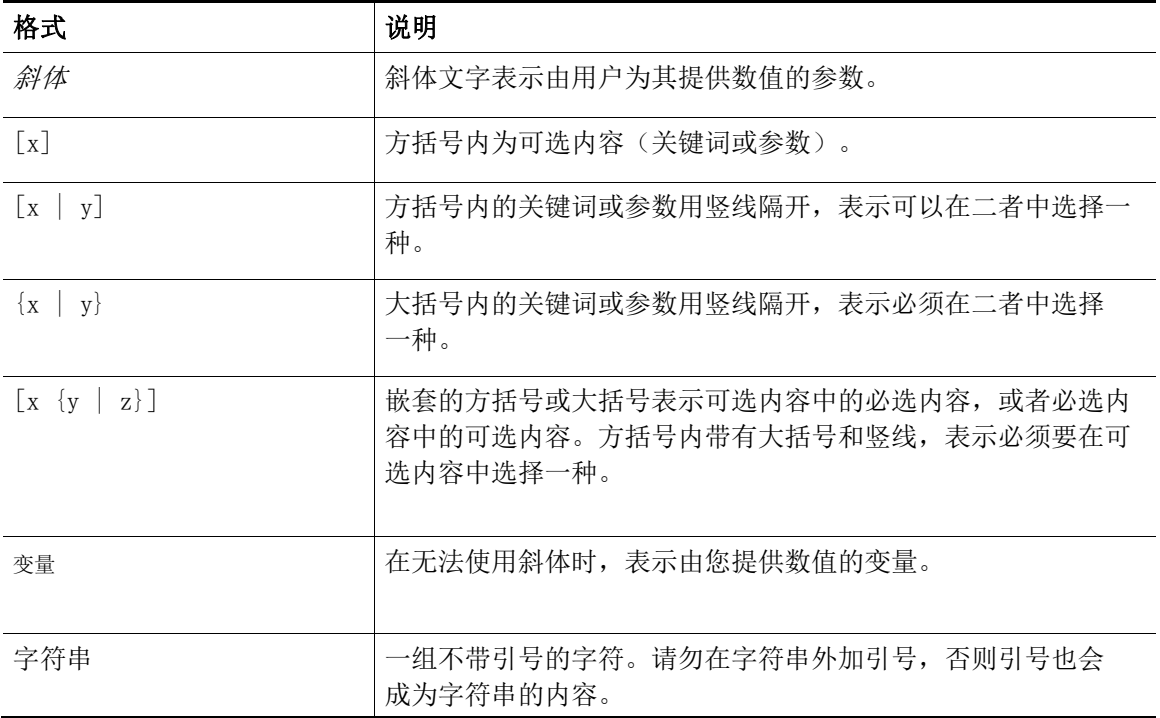

### 示例采用以下格式约定:

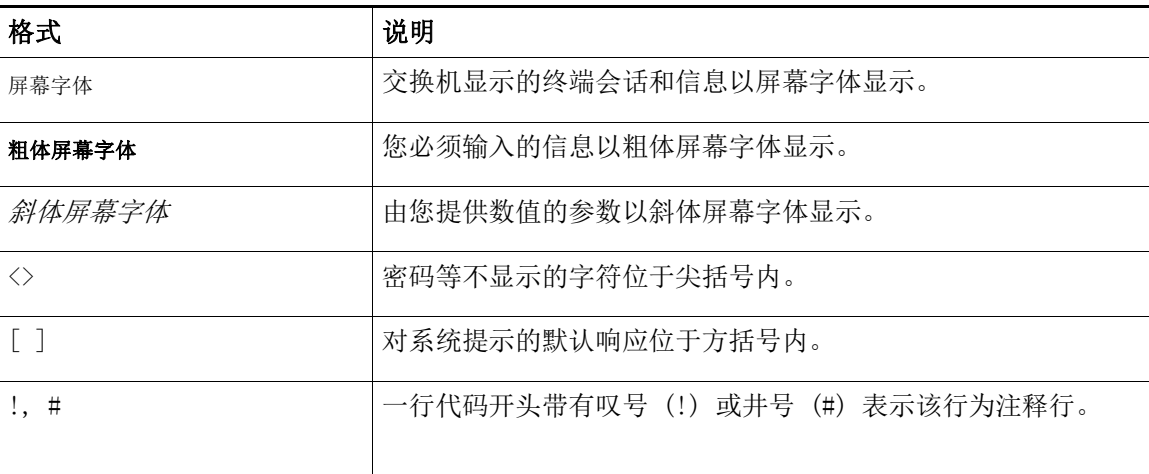

### 本文件采用以下约定:

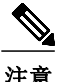

注意 表示读者需要注意。注意中包含有用的建议或对本手册中不涵盖的材料的引用。

 $\mathbf{I}$ 

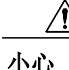

小心 表示读者需要小心。如果出现小心,则说明您的操作可能会导致设备损坏或数据丢失。

Inspur CN8000系列INOS -CN适配器FEX配置指南

 $\Gamma$ 

vii

# **】**<br>第1章

## <span id="page-8-0"></span>适配器FEX概述

本章概括介绍了Inspur INOS-CN适配器FEX的功能,包含以下内容:

- [概述](#page-8-1)
- [多个虚拟链路](#page-8-2)
- [支持的平台](#page-8-3)
- <span id="page-8-1"></span>• 适配器FEX[拓扑示例](#page-10-0)

## 概述

<span id="page-8-2"></span>适配器FEX将FEX链路架构的优势与服务器I/O虚拟化结合在一起,可以在单个以太网接口上创建多 个虚拟接口。这让您可以在服务器上部署双端口网卡,并配置两个以上被服务器视为常规以太网接 口的虚拟接口。这种方法的优势在于您可以减少供电和冷却需求,并减少网络端口的数量。

## 多个虚拟链路

可以将适配器FEX视为一种将单个物理链路划分为多个虚拟链路或通道的方式。每个通道都通过唯一 的通道号来标识,其范围仅限于物理链路。

<span id="page-8-3"></span>物理链路将服务器网络适配器上的端口与交换机上的以太网端口连接到一起。这让通道可以将服务 器上的虚拟网卡与交换机上的虚拟以太网接口相连。

每个通道上的数据包都用一个VNTag来标记,其中带有一个特定资源虚拟接口标识符(VIF)。VIF让接 收方能够识别数据源用于传输数据包的通道。

支持的平台

适配器FEX需要一个连接到支持适配器FEX功能的父交换机的服务器网络适配器。

 $\Gamma$ 

Г

## <span id="page-10-0"></span>适配器FEX拓扑示例

下图显示了带有服务器网络适配器的适配器FEX拓扑的示例。

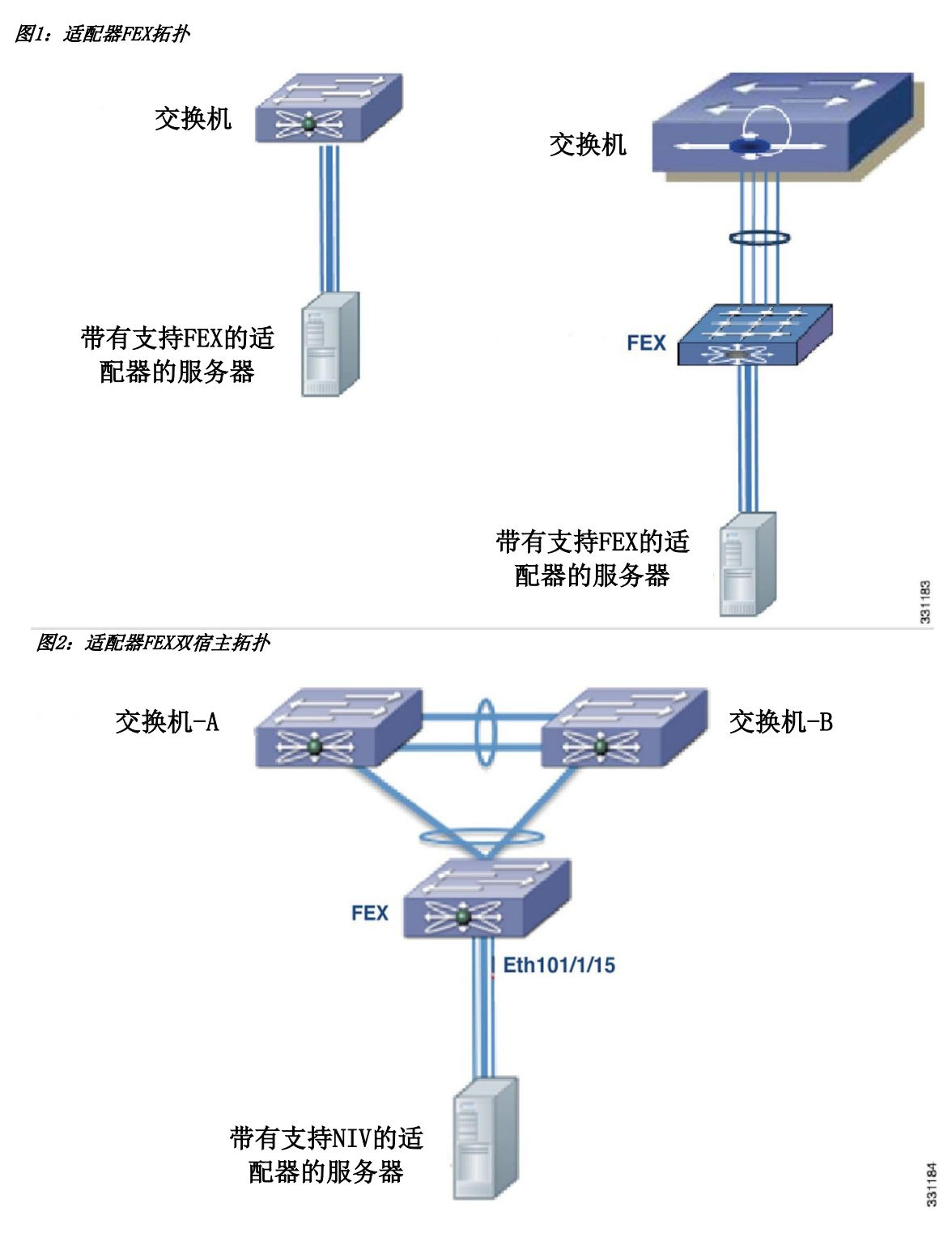

下图显示了支持主-备上行链路组合的服务器网络适配器可以实现的拓扑。

在图中所示的主-备拓扑中,一条上行链路处于活动状态,另一条备用。对于某些服务器网络适配 器,您可以为每个虚拟网卡选择主用和备用上行链路。在这种情况下,每个上行链路都是某个特定 虚拟网卡的活动上行链路,并成为其他上行链路的备用链路。

为每个虚拟网卡都选择主用和备用上行链路是一种最佳做法。

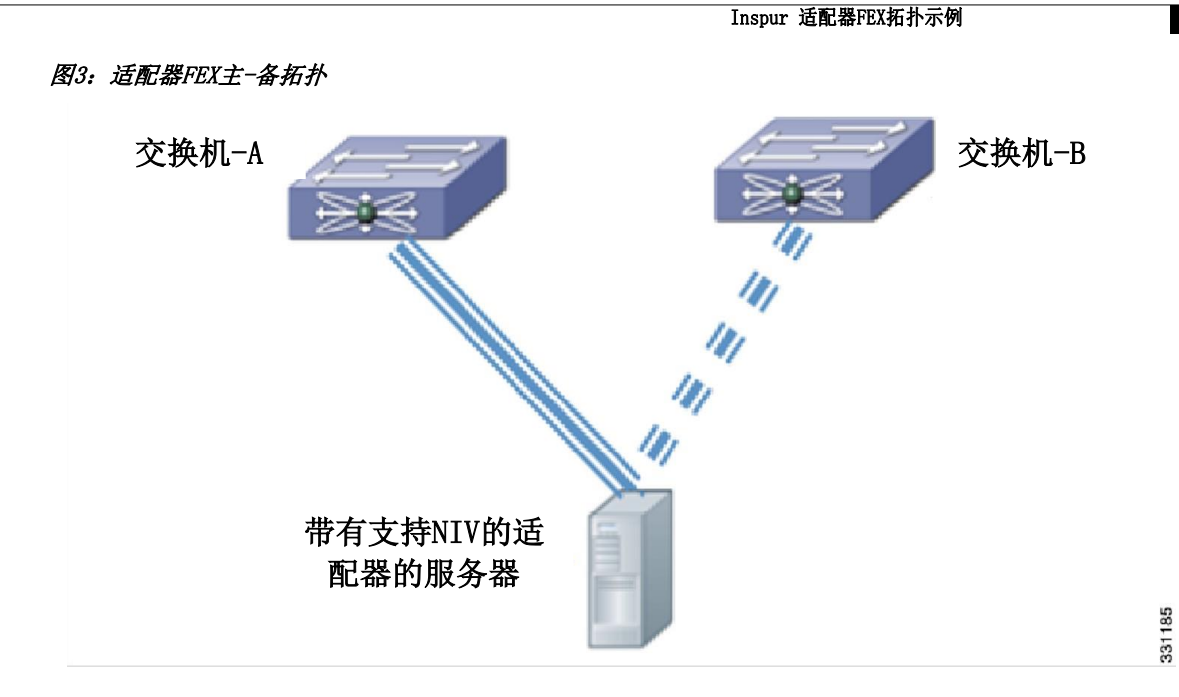

图4:适配器FEX双宿主主-备拓扑

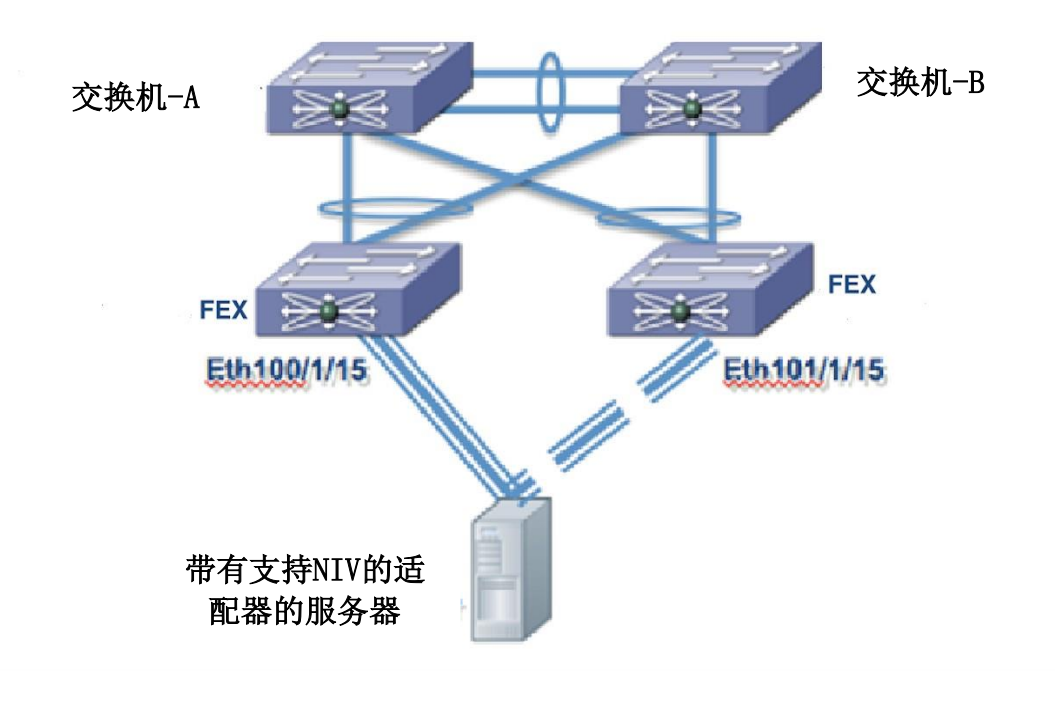

 $\Gamma$ 

 $\sum_{\hat{\mathbf{x}}}$ 

## <span id="page-13-0"></span>配置适配器FEX

本章包含以下内容:

- [添加带有服务器网络适配器的服务器](#page-13-1)
- [删除带有服务器网络适配器的服务器](#page-33-1)
- <span id="page-13-1"></span>• [在交换机上禁用适配器](#page-37-1)FEX

## <span id="page-13-2"></span>添加带有服务器网络适配器的服务器

下文介绍了如何为适配器FEX配置带有服务器网络适配器的服务器。

### 为适配器FEX启用交换机

在服务器连接的每个交换机上启用适配器FEX功能。

### 步骤

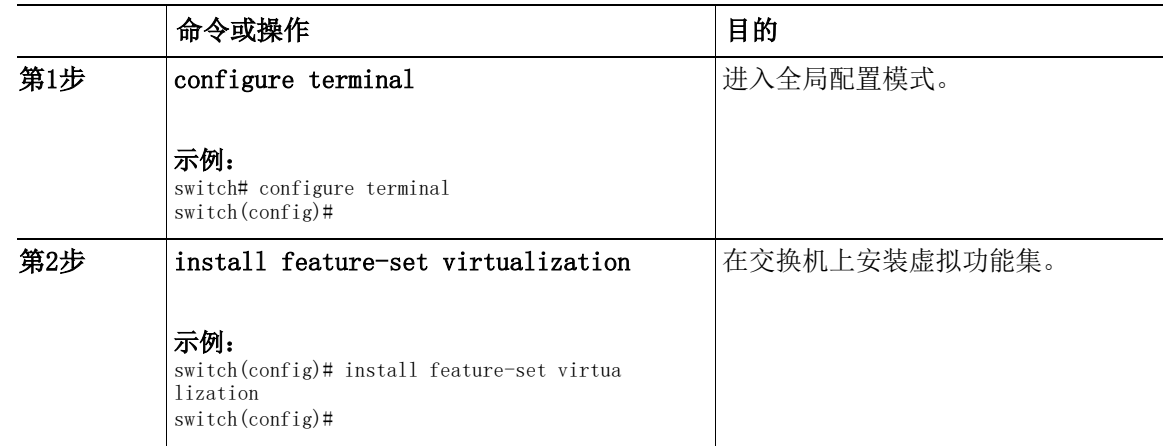

Inspur CN8000系列INOS -CN适配器FEX配置指南

 $\Gamma$ 

7

 $\blacksquare$ 

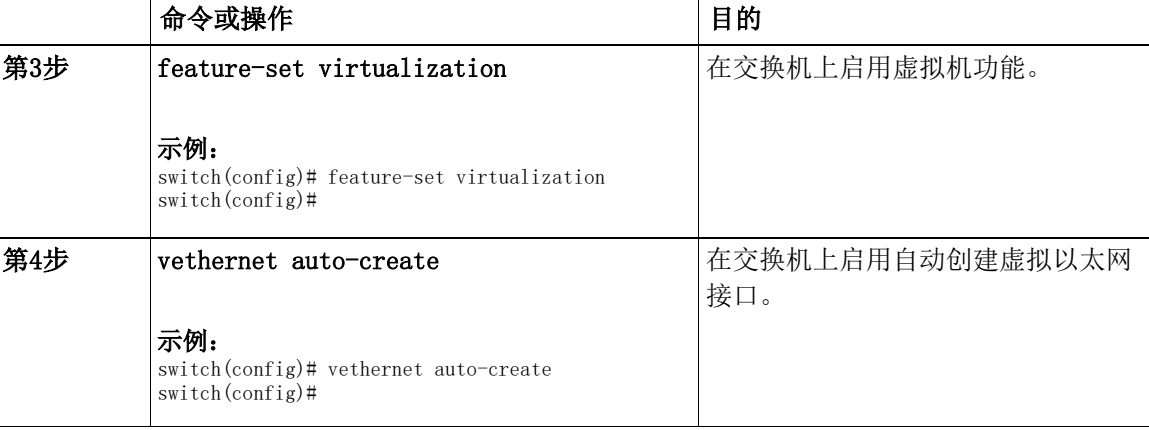

### 示例:

```
switch# configure terminal
\text{switch}(\text{config})# install feature-set virtualization
\text{switch}(\text{config})\# feature-set virtualization
switch(config)# vethernet auto-create
switch(config)#
```
## 配置适配器FEX功能

配置交换机使其支持适配器FEX。

### 准备工作

通过启用虚拟功能集来启用适配器FEX功能。 使用集成管理控制器(CIMC)在物理服务器适配器上启用网络接口虚拟化(NIV)。

### 步骤

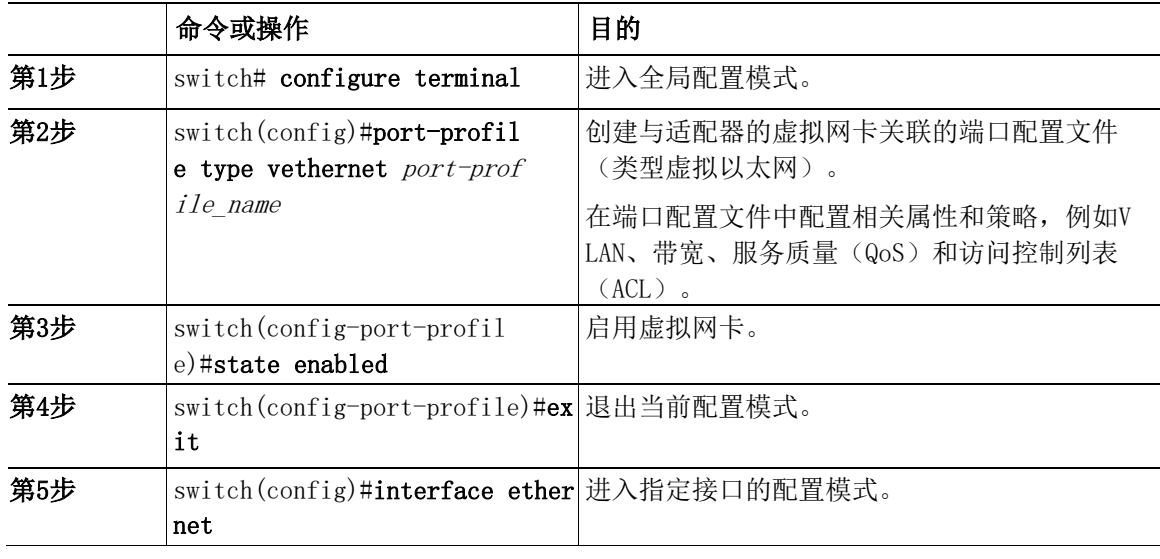

I

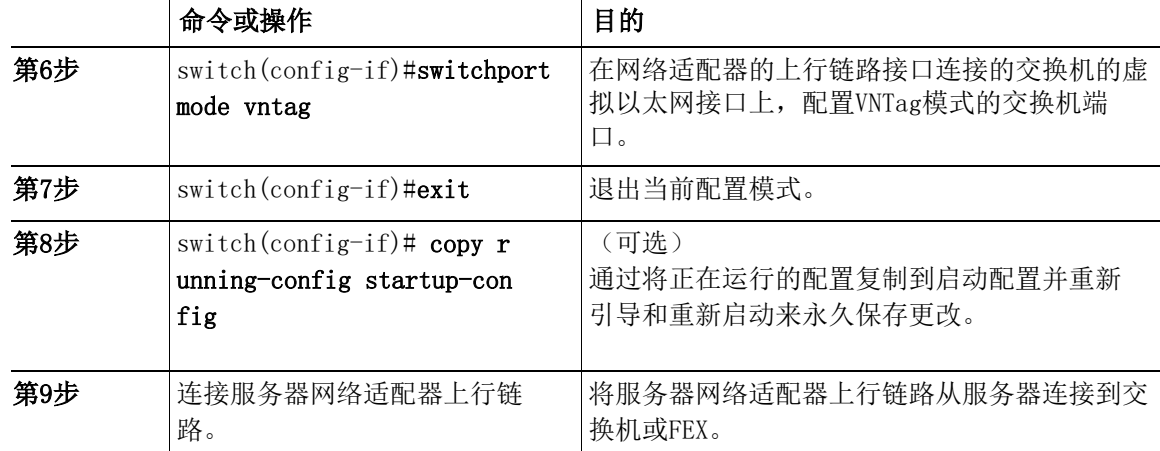

以下示例显示了如何通过为每个类型的虚拟网卡创建端口配置文件来配置带有四个虚拟网卡的交换 机:

```
switch# configure terminal
switch(config)# port-profile type vethernet user_datal
     switchport trunk allowed vlan 2-100 switchport 
     trunk native vlan 2 switchport mode trunk
switch(config)# state enabled
switch(config)# port-profile type vethernet user_data2
     switchport trunk allowed vlan 2-100 switchport 
     trunk native vlan 2 switchport mode trunk
switch(config)# state enabled
switch(config)# port-profile type vethernet user_management
    switchport access vlan 1 switch(config)# state
enabled
switch(config)# port-profile type vethernet user_backup
    switchport mode trunk
    switchport trunk allowed vlan 2-100 switchport 
    trunk native vlan 2
    mac port access-group mac_acl1 ip port 
    access-group ip_acl1 in
     ipv6 port traffic-filter ipv6_acl1 in switch(c
onfig)# state enabled
switch(config)# interface ethernet1/5
   description ucs_vic2/0
switch(config-if)# switchport mode vntag
```
### <span id="page-17-0"></span>配置服务器网络适配器

switch(config-if)#

使用服务器上的网络适配器配置实用程序,在网络适配器上启用网络接口虚拟化(NIV)模式。有 关详细信息,请参阅特定服务器网络适配器的文档。要完成配置,您可能必须重新启动服务器才能 重置网络适配器。

Г

### <span id="page-19-0"></span>服务器网络适配器初始握手和协商

将服务器网络适配器连接到交换机上启用的VNTag模式以太网端口或FEX时,设备会发起握手。设备 会交换关于虚拟网卡能力的信息,并且通信以VNTag模式开始。交换机将配置的端口配置文件(类型 虚拟以太网)列表向下传递到适配器。这些端口配置文件名称显示在服务器网络适配器的配置实用 程序中,作为供选择的选项。

只有端口配置文件名称会被传递到服务器网络适配器。端口配置文件中的配置不会传递到服务器网 络适配器。

<span id="page-19-1"></span>如果服务器网络适配器未连接到交换机,则仍然可以在服务器上配置虚拟网卡(vNIC)。但是适配器 上没有端口配置文件名称。

### 在服务器网络适配器上配置虚拟网卡

使用服务器上的网络适配器配置实用程序,创建适当数量的虚拟网卡。使用适当的属性(例如唯一 通道号、MAC地址、上行链路故障转移属性或端口配置文件名称)创建每个虚拟网卡。

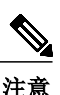

注意 在初始握手和协商之后,交换机上配置的端口配置文件列表会自动出现在服务器适配器上。您 可以将这些端口配置文件名称与虚拟网卡关联。

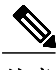

注意 每个虚拟网卡都有一个与其关联的唯一通道号。交换机上的虚拟网卡通过将物理端口和虚拟网卡的 通道号关联到虚拟以太网接口的bind命令来识别。有关详细信息,请参阅特定服务器网络适配器的 文档。

Ī

10

建立VNtag连接之后,只有端口配置文件名称(类型虚拟以太网)会被传递到服务器网络适配器。 端口配置文件中的配置不会传递到服务器网络适配器。

端口配置文件名称显示在服务器网络适配器的配置实用程序中,作为供选择的选项。

### <span id="page-21-0"></span>初始化服务器网络适配器

在服务器网络适配器上配置虚拟网卡之后,您可能需要考虑以下事项来完成配置。

- 重新引导服务器并重置服务器网络适配器。
- 重新加载驱动程序。

有关详细信息,请参阅特定服务器网络适配器的文档。

配置完成后,服务器网络适配器和交换机将重新建立链路,并执行初始握手和协商过程。服务器网 络适配器和交换机还使用虚拟接口配置(VIC)协议建立更高级别的控制平面连接。

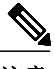

注意 VIC协议让您可以配置和管理远程设备上的虚拟接口。

当VIC协议连接建立时,服务器网络适配器会请求交换机为服务器网络适配器上配置的每个虚拟网 卡创建虚拟以太网接口。除了创建虚拟以太网接口请求之外,服务器网络适配器还通过上行链路传 递以下属性:

- 端口配置文件名称
- 通道号
- 活动/备用状态

交换机通过为服务器网络适配器上的每个虚拟网卡创建虚拟以太网接口进行响应,并将端口配置文 件和通道号关联到虚拟以太网接口。

服务器启动过程可能在BIOS配置阶段暂停,直到虚拟以太网创建完成为止。创建虚拟以太网之后, 启动过程恢复,设备加载操作系统。有关详细信息,请参阅特定适配器的文档。

全局配置命令no vethernet auto-create可以停止自动创建虚拟以太网接口。如果未使用vetherne t auto-create来配置交换机,您就必须使用适当的绑定和端口配置文件配置来手动配置虚拟以太 网接口。

交换机创建的虚拟以太网接口在创建时自动编号。虚拟以太网编号从32769开始。创建虚拟以太网 接口时,交换机会选择未使用的最小数字。

手动创建虚拟以太网接口时,您可以为虚拟以太网选择任意数字。但是最佳做法是选择一个小于3 2678的数字。

### 虚拟以太网接口配置示例

switch# interface vethernet 21 bind interface ethernet 1/5 channel 1 inherit port-p rofile user\_data switch# interface vethernet 22

 $\Gamma$ 

**The Second Second** 

bind interface ethernet 1/5 channel 2 inherit port-profile user\_data switch# interface vethernet 23 bind interface ethernet 1/5 channel 3 inherit port-profile user\_management switch# interface vethernet 24 bind interface ethernet 1/5 channel 4 inherit port-profile user\_backup

### <span id="page-23-0"></span>双宿主FEX拓扑的适配器FEX初始化示例

下图显示了一个采用双宿主FEX的拓扑。

#### 图5:适配器FEX双宿主拓扑

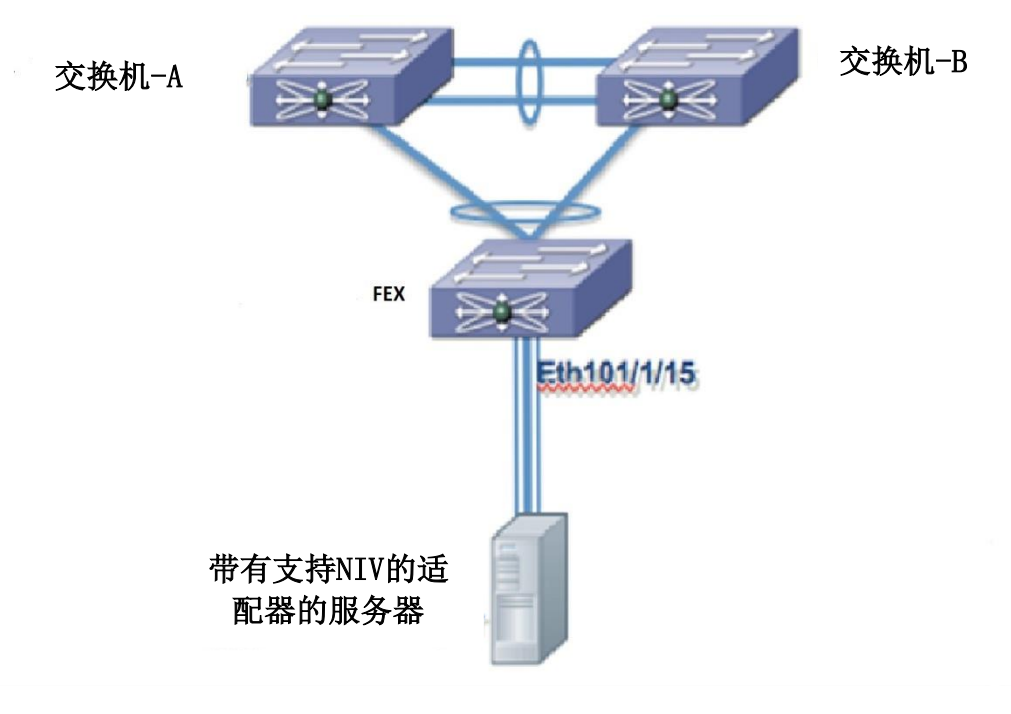

### 交换机A的虚拟以太网接口初始化结果

switch# interface vethernet 21 bind interface ethernet 101/1/15 channel 1 inherit p ort-profile user\_data switch# interface vethernet 22 bind interface ethernet 101/1/15 channel 2 inherit p ort-profile user\_data switch# interface vethernet 23 bind interface ethernet 101/1/15 channel 3 inherit p ort-profile user\_management switch# interface vethernet 24 bind interface ethernet 101/1/15 channel 4 inherit p ort-profile user\_backup

### 交换机B的虚拟以太网接口初始化结果

switch# interface vethernet 21 bind interface ethernet 101/1/15 channel 1 inherit p ort-profile user\_data switch# interface vethernet 22 bind interface ethernet 101/1/15 channel 2

ı

12

```
inherit port-profile user_data switch# inter
face vethernet 23
    bind interface ethernet 101/1/15 channel 3 inherit p
     ort-profile user_management
switch# interface vethernet 24
    bind interface ethernet 101/1/15 channel 4 inherit p
    ort-profile user_backup
```
注意 两个交换机的初始化结果相同。

### <span id="page-25-0"></span>采用主-备拓扑的适配器初始化示例

在此处所述的主-备拓扑中,一条上行链路处于活动状态,另一条备用。对于某些服务器网络适配 器,您可以为每个虚拟网卡选择活动和备用上行链路。在这种情况下,每个上行链路都是某个特定 虚拟网卡的活动上行链路,并成为其他上行链路的备用链路。最佳做法是为每个虚拟网卡选择活动 和备用上行链路。

在备用上行链路设备上创建的虚拟以太网接口的通道号与活动上行链路上的通道号相同。 请考虑下图所示的具有主-备上行链路的拓扑。

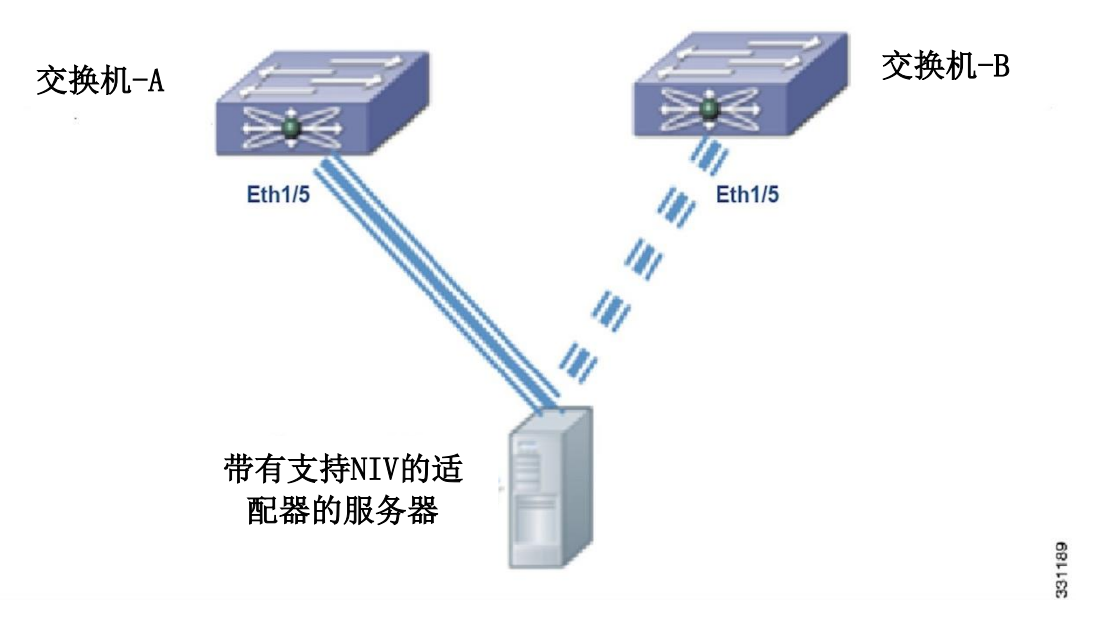

#### 图6:适配器FEX主-备拓扑

在虚拟端口通道(vPC)拓扑中,与单个虚拟网卡关联的虚拟以太网接口在vPC主交换机和辅助交换 机上具有相同的接口号。

假设本示例中的服务器网络适配器具有四个虚拟网卡 (eth0、eth1、eth2、eth3)和两个上行链路 (uplink\_0和uplink\_1),采用下表所述的配置:

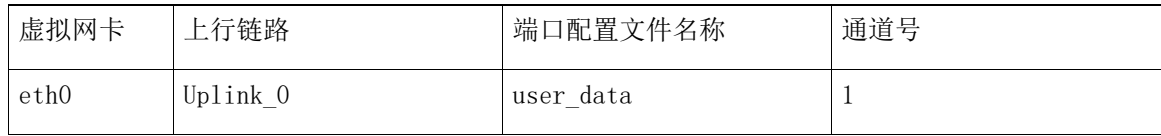

 $\Gamma$ 

 $\blacksquare$ 

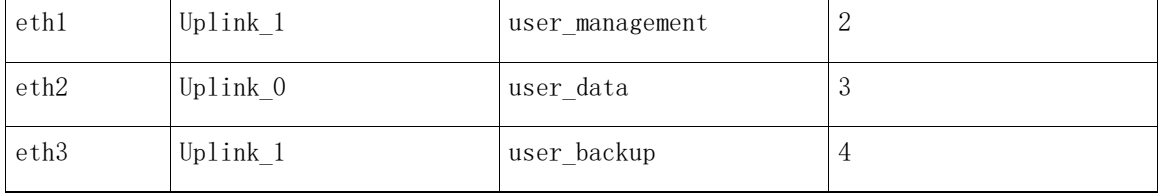

同时假设uplink\_0连接到交换机A上的以太网1/5,并且uplink\_1连接到交换机B上的以太网1/15。

在vPC主-备拓扑中,虚拟以太网编号由vPC主交换机分配。当接收到虚拟以太网创建请求时,vPC辅 助交换机请求主交换机进行分配。show vpc brief命令可以显示交换机的vPC角色。

如果服务器从主vPC交换机或辅助vPC交换机上的一个端口移动到另一个端口,则在删除旧的虚拟以 太网接口之前,不会建立服务器网络适配器连接。

### 交换机A的虚拟以太网接口初始化结果

```
switch# interface vethernet 37
    bind interface ethernet 1/5 channel 1 inherit 
    port-profile user_data
switch# interface vethernet 38
    bind interface ethernet 1/5 channel 2 inherit 
    port-profile user_data
switch# interface vethernet 39
    bind interface ethernet 1/5 channel 3 inherit 
    port-profile user_management
switch# interface vethernet 40
    bind interface ethernet 1/5 channel 4 inherit 
     port-profile user_backup
```
#### 交换机B的虚拟以太网接口初始化结果

```
switch# interface vethernet 37
    bind interface ethernet 1/5 channel 1 inherit 
    port-profile user_data
switch# interface vethernet 38
    bind interface ethernet 1/5 channel 2 inherit 
    port-profile user_data
switch# interface vethernet 39
    bind interface ethernet 1/5 channel 3 inherit 
    port-profile user_management
switch# interface vethernet 40
    bind interface ethernet 1/5 channel 4 inherit 
    port-profile user_backup
```
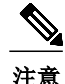

注意 两个交换机的初始化结果相同。

ן

14

### <span id="page-29-0"></span>采用主-备拓扑的双宿主FEX的适配器FEX初始化示例

下图显示了一个采用主-备上行链路的拓扑。

#### 图7:适配器FEX双宿主主-备拓扑

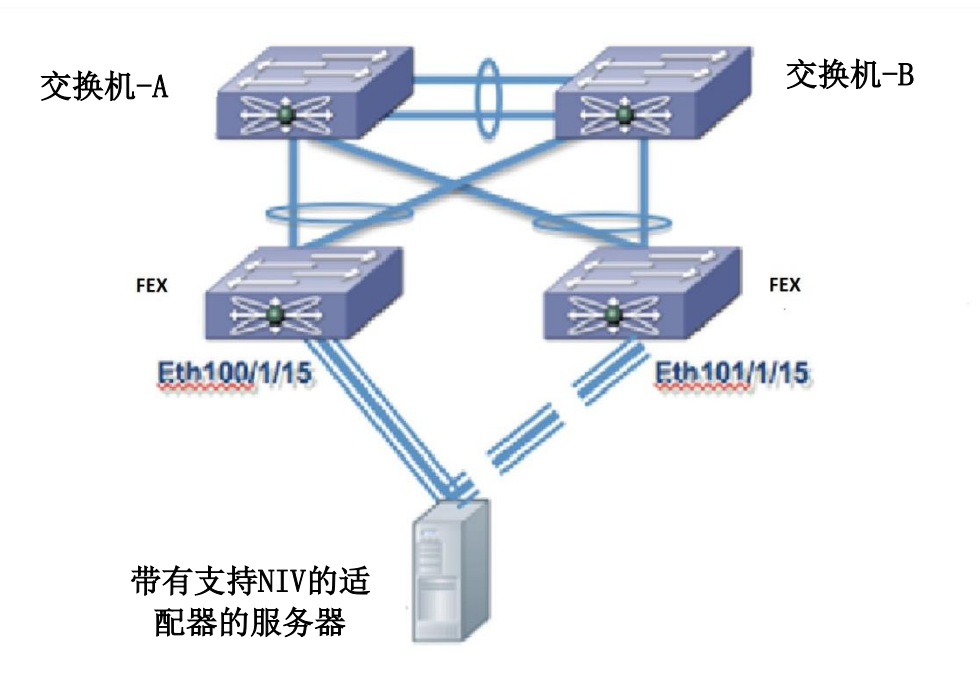

331190

假设本示例中的适配器具有四个虚拟网卡(eth0、eth1、eth2、eth3)和两个上行链路(uplink 0 和uplink 1),采用下表所述的配置:

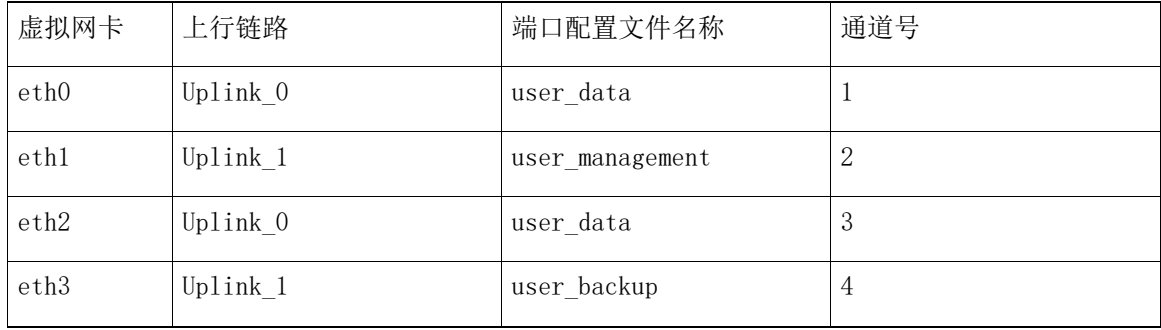

同时假设uplink\_0连接到以太网100/1/15, 并且uplink\_1连接到以太网101/1/15。

#### 交换机A的虚拟以太网接口初始化结果

#### switch# interface vethernet 37

Г

bind interface ethernet 100/1/15 channel 1 bind in terface ethernet 101/1/15 channel 1 inherit port-p rofile user\_data

switch# interface vethernet 38 bind interface ethernet 100/1/15 channel 2 bind in terface ethernet 101/1/15 channel 2 inherit port-p rofile user\_data switch# interface vethernet 39 bind interface ethernet 100/1/15 channel 3 bind in terface ethernet 101/1/15 channel 3 inherit port-p rofile user\_management switch# iinterface vethernet 40 bind interface ethernet 100/1/15 channel 4 bind in terface ethernet 101/1/15 channel 4 inherit port-p rofile user\_backup 交换机B的虚拟以太网接口初始化结果 switch# interface vethernet 37 bind interface ethernet 100/1/15 channel 1 bind in terface ethernet 101/1/15 channel 1 inherit port-p rofile user\_data switch# interface vethernet 38 bind interface ethernet 100/1/15 channel 2 bind in terface ethernet 101/1/15 channel 2 inherit port-p

#### rofile user\_data switch# interface vethernet 39

rofile user\_backup

bind interface ethernet 100/1/15 channel 3 bind in terface ethernet 101/1/15 channel 3 inherit port-p rofile user\_management

switch# interface vethernet 40 bind interface ethernet 100/1/15 channel 4 bind in terface ethernet 101/1/15 channel 4 inherit port-p

注意 两个交换机的初始化结果相同。

### <span id="page-30-0"></span>创建虚拟以太网接口

服务器网络适配器向交换机发出请求,一次创建一个虚拟以太网接口。

#### 创建虚拟以太网接口结果示例

#### switch# show running-config interface Vethernet32773

interface Vethernet32773 inherit por t-profile sample bind interface Ethernet1/20 channel 11

#### switch# show interface Vethernet32773 detail vif\_index:29 --------------------------

veth is bound to interface Ethernet1/20 (0x1a013000) priority:0 vntag:52 status: s tandby channel id: 11 registered mac info: vlan 0 - mac 00:00:00:00:00:00 vlan 0 - mac 00:22:bd:d6:5f:4b vlan  $0$  - mac ff:ff:ff:ff:ff:ff

### <span id="page-32-0"></span>在启动配置中保存虚拟以太网接口

使用创建VIC协议接口的请求创建的虚拟以太网接口保存在运行配置中。保存运行配置时,虚 拟以太网接口及其配置保存在启动配置中。

当交换机重新加载时,交换机会加载启动配置,并且从启动配置静态创建虚拟以太网接口。当VNTa g接口初始化并且服务器网络适配器请求创建虚拟以太网时,设备会使用已存在的虚拟以太网接口。

注意 您可以使用no interface vethernet veth-id命令从系统中删除虚拟以太网接口。由于虚拟以 太网接口保存在启动配置中,因此最佳做法是将运行配置保存到启动配置。

### <span id="page-32-1"></span>手动配置虚拟以太网接口

当服务器网络适配器连接到交换机上的VNTag模式以太网接口时,系统会自动创建虚拟以太网接口。 但是您也可以使用interface vethernet veth-id命令从配置模式中手动创建虚拟以太网接口。

注意 在手动配置虚拟以太网接口时,请使用no vethernet auto-create命令禁用自动创建虚拟以太网 接口功能。

<span id="page-32-2"></span>在服务器网络适配器已连接并收到创建虚拟以太网的请求时,交换机会检查是否存在与虚拟以太网 创建请求的通道号对应的手动配置的虚拟以太网接口。如果存在,系统会使用手动配置的虚拟以太 网接口而不会创建新的虚拟以太网接口。

### 交换机与服务器网络适配器之间的配置冲突

在手动配置或保存在启动配置中的虚拟以太网接口配置与服务器网络适配器上的配置之间,可能会 发生端口配置文件名称冲突。

例如,服务器网络适配器可能将通道号为5的虚拟网卡关联到端口配置文件user\_backup,但是交换 机可能将绑定到通道号5的虚拟以太网接口与 端口配置文件user\_data相关联。

发生这种冲突时,服务器网络适配器的配置具有优先权并覆盖交换机上的配置。

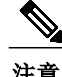

注意 如果某个端口配置文件与虚拟网卡关联但在交换机上不存在,虚拟以太网的创建和初始化就会失 败。

### <span id="page-33-0"></span>交换机之间的配置冲突

在vPC拓扑中,特定虚拟以太网接口的配置必须在两台交换机上相同。如果交换机上的配置不匹配, 则产生的配置冲突会导致虚拟以太网接口失效。

发生这种冲突时,您必须手动解决冲突才能成功启动虚拟以太网接口。

## <span id="page-33-1"></span>删除带有服务器网络适配器的服务器

当服务器网络适配器连接到交换机时,系统会创建虚拟以太网接口来支持服务器网络适配器。在您 想要从拓扑中删除服务器网络适配器时,断开或关闭服务器不会删除虚拟以太网接口。在手动删除 之前, 旧的虚拟以太网接口会一直存在。

手动删除旧的虚拟以太网接口后,就可以从拓扑中删除连接到服务器网络适配器的服务器。

 $\mathscr{D}_{\mathbf{z}}$ 

注意 应该将不使用的虚拟以太网接口删除,这样可以节省交换机资源,是一种最佳做法。

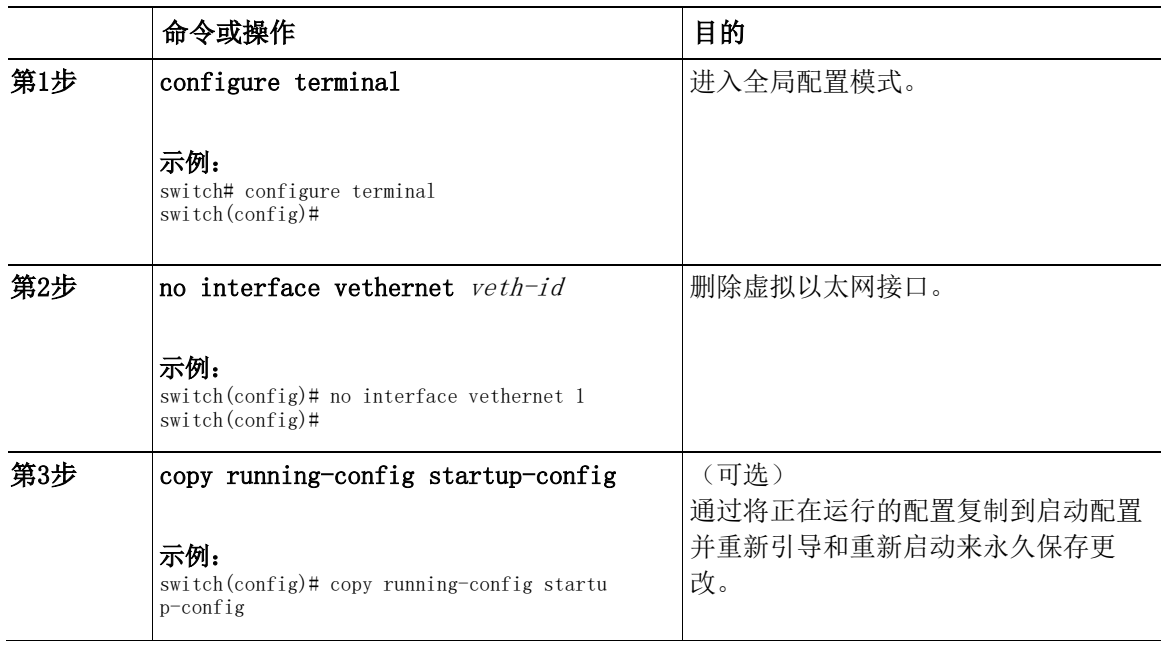

### 步骤

### 删除虚拟以太网接口示例

```
switch# configure terminal
switch(config)# no interface vethernet 1
switch(config)# copy running-config startup-config 
switch(config)#
```
### <span id="page-35-0"></span>将服务器重新定位到不同的物理接口

当服务器网络适配器从交换机上的一个物理接口重新定位到另一个相同的交换机时,系统会创建新 的虚拟以太网接口并将其绑定到新的物理接口。绑定到原始物理接口的原始虚拟以太网接口在删除 之前一直存在。

当新服务器连接到原始服务器连接的物理接口时,系统会重新使用未被删除的虚拟以太网接口。但 是,这一操作可能会导致交换机上的配置与服务器网络适配器上的配置之间发生冲突。

 $\frac{\mathcal{L}}{\mathcal{L}}$ 

注意 当服务器网络适配器从一个服务器移动到另一个服务器时,服务器网络适配器的配置 (例如有关虚拟网卡的信息)会随服务器网络适配器一起移动。配置保存在服务器网络 适配器上。

在vPC拓扑中,两个vPC对等设备上的虚拟网卡的虚拟以太网编号必须在相同。对于vPC对等设备, 如果将具有服务器网络适配器的服务器从一个物理接口移动到另一个物理接口,而不首先删除该交 换机上的虚拟以太网接口,就会导致新的虚拟以太网接口具有不同的编号。这会让两个vPC对等设 备不同步。如果vPC对等设备不同步,虚拟以太网就会创建失败。在服务器连接到新的物理接口之 前,应删除原始的虚拟以太网接口,这是一种最佳做法。

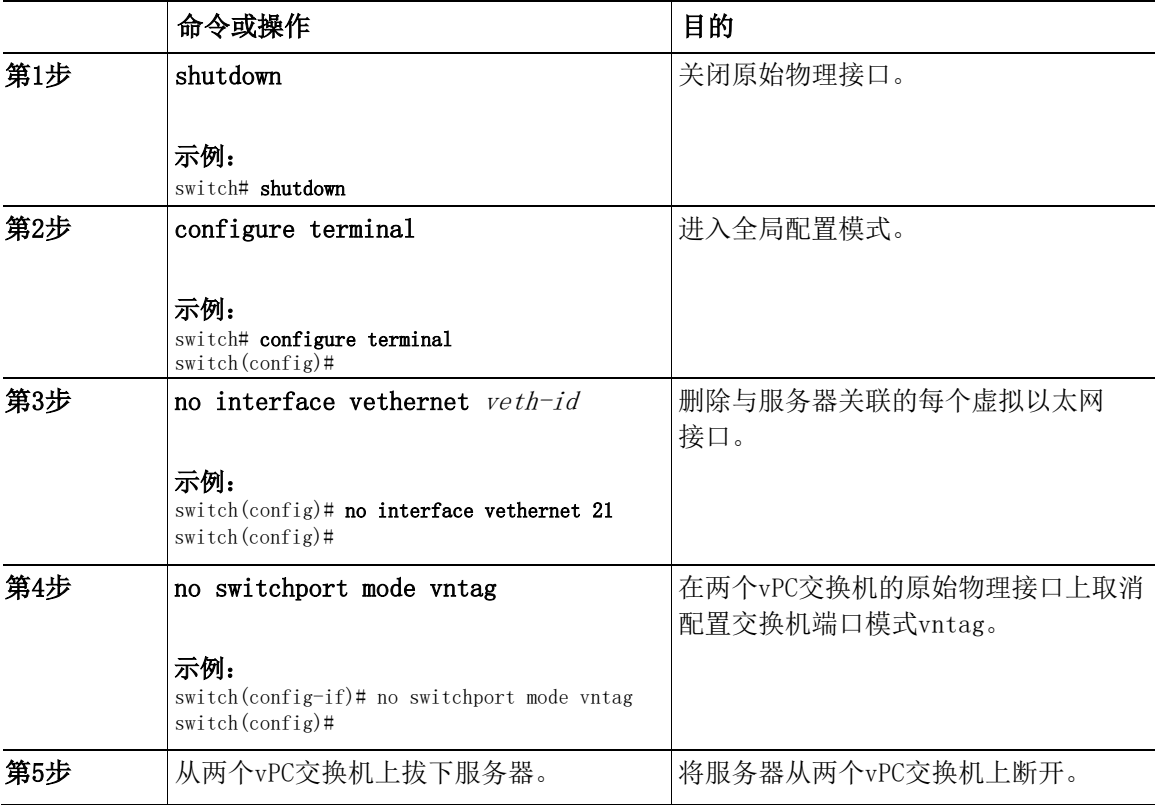

### 步骤

 $\Gamma$ 

 $\blacksquare$ 

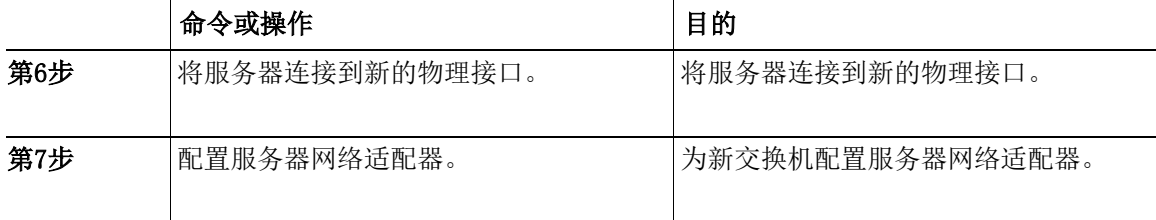

### 示例:

• 执行以下命令:

```
switch# shutdown
switch# configure terminal
switch(config)# no interface vethernet 21
switch(config-if)# no switchport mode vntag 
switch(config-if)#
```
- 从两个vPC交换机上拔下服务器。
- 将服务器连接到新的物理接口。
- 配置服务器网络适配器。

### <span id="page-37-0"></span>添加或删除端口配置文件

添加类型虚拟以太网的新端口配置文件时,其会立即传递到所有连接的服务器网络适配器并处于可 用状态。同样,当端口配置文件被删除时,其名称会从每个连接的服务器网络适配器中撤销。

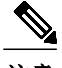

注意 由于只有端口配置文件的名称被传递到服务器网络适配器,因此更改端口配置文件中的配置不会 让任何信息传递到服务器网络适配器。

注意 使用新添加的端口配置文件(例如将其与现有或新虚拟网卡相关联)时,您可能需要重新引导服 务器以便重置服务器网络适配器。有关详细信息,请参阅特定适配器的文档。

<span id="page-37-1"></span>删除端口配置文件时,与其关联的所有虚拟以太网接口都会关闭。

## 在交换机上禁用适配器FEX

在服务器连接的每个交换机上禁用适配器FEX功能。

### 步骤

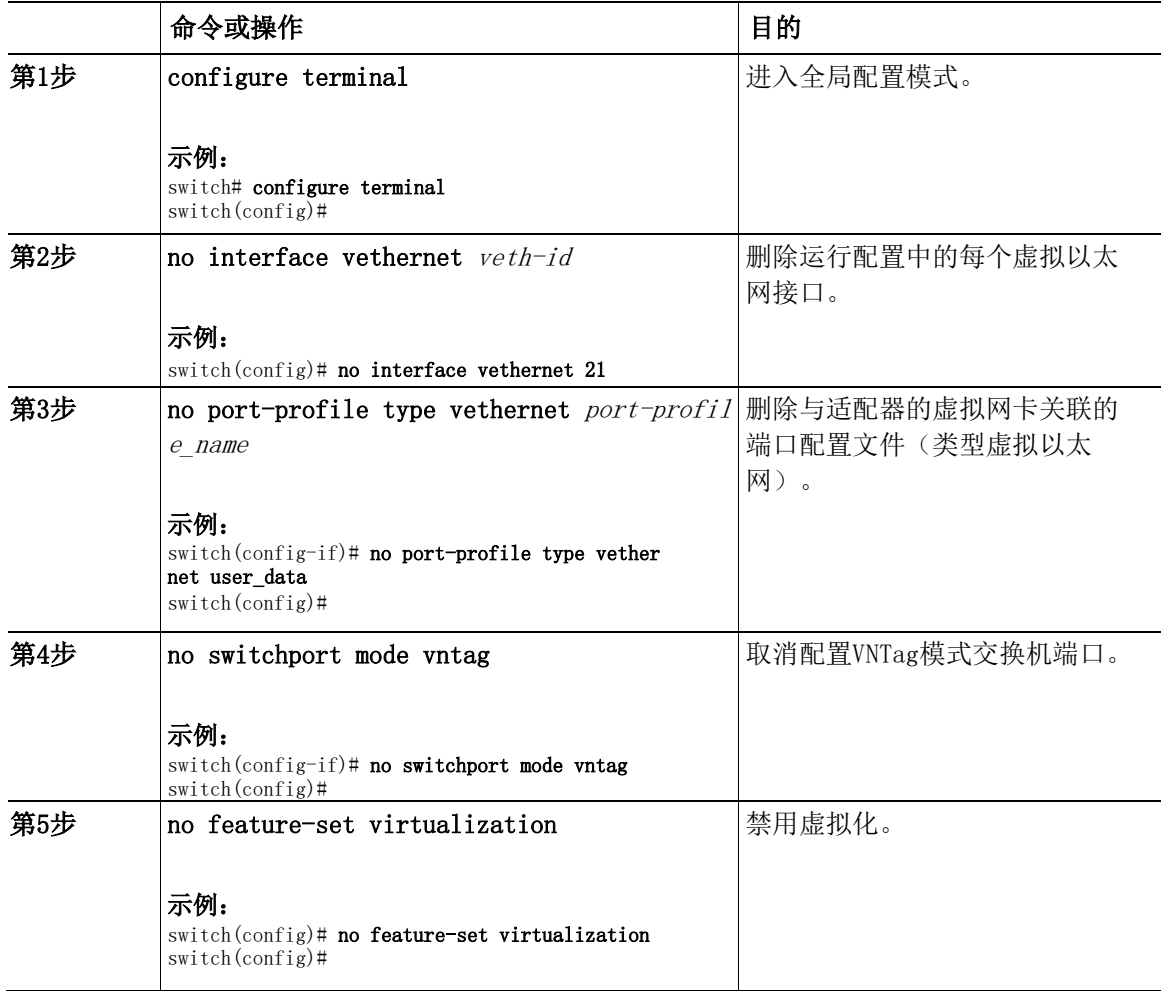

### 示例:

```
switch# configure terminal
switch(config)# no interface vethernet 21
switch(config-if)# no port-profile type vethernet user_data
switch(config-if)# no switchport mode vntag
\text{switch}(\text{config-if})# no feature-set virtualization
switch(config-if)#
```
Inspur CN8000系列INOS -CN适配器FEX配置指南

 $\Gamma$ 

21